### **CHAPTER 1**

# Installing Threshold Manager

This chapter contains the following sections:

- Supported Devices
- Installing Threshold Manager
- Starting Threshold Manager

## **Supported Devices**

Threshold Manager runs on Cisco IOS Version 11.1 and 11.2 devices that support RMON events and alarms. It also supports switches with RMON enabled. See the README file for more information.

# **Installing Threshold Manager**

CiscoView must be installed before Threshold Manager.

### Installing on Windows NT

To install Threshold Manager on Windows NT systems, perform the following steps:

- **Step 1** In the CiscoWorks Windows program group, double-click on the Install Device icon.
- **Step 2** Select **Threshold\_NT.pkg.** Click on **OK**.

Installing Threshold Manager **1-1**

#### Installing on Solaris

To install Threshold Manager on Solaris systems, perform the following steps:

- **Step 1** Login as root.
- **Step 2** Enter the following command:

**cvinstall Threshold\_SOL.pkg**

The **cvinstall** command creates a directory called **Threshold\_Mgr** in **\$NMSROOT/etc/cview/devices** and installs the application and related files in this directory. The default installation of CiscoView puts **cvinstall** in **/opt/CSCOcv/bin**. See the CiscoView Incremental Install documentation for more information.

# **Starting Threshold Manager**

The following section describes how Threshold Manager can be started.

**Note** The illustrations in this manual show the Windows NT version. The Solaris version of Threshold Manager looks slightly different but has the same functionality.

### From CiscoView

After Threshold Manager is installed, the CiscoView menu has an additional pulldown menu item called **Tools**. Select **Threshold Mgr...** from the **Tools** pulldown menu to launch Threshold Manager. Note that the **Tools** menu item is only available when CiscoView is invoked on devices that support RMON and have an IOS image that has RMON support built into it. Note that the **Tools** item is always enabled for non-IOS devices such as Catalyst switches.

### From Threshold Manager

Additional instances of Threshold Manager can be started from with the application so you can manger multiple devices. See "Starting a New Threshold Manager" in the chapter "Using Threshold Manager."

**1-2** Book Title

### **Standalone**

You can also launch Threshold Manager as a standalone application.

#### Windows NT

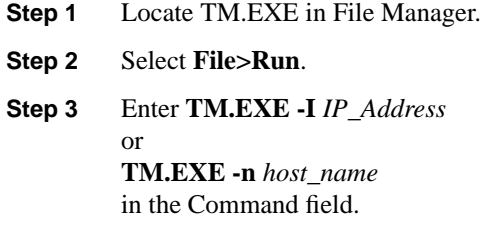

The following runtime arguments are also supported:

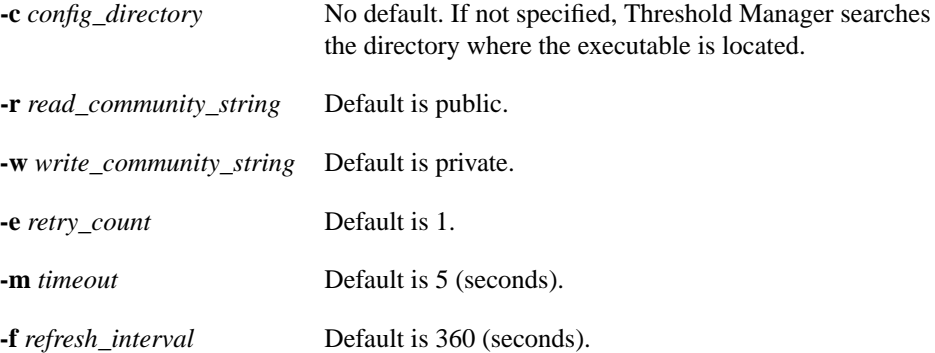

#### **Solaris**

At the prompt, enter the following command:

**\$NMSROOT/etc/cview/devices/Threshold-Mgr/tm** [**-I** *IP-address*|**-n** *host\_name*] Additional runtime arguments are the same as the ones listed above for Windows NT.

Installing Threshold Manager **1-3**

**Starting Threshold Manager**

**1-4** Book Title